## **Citation Styles in Primo VE**

CARLI Open Office Hours Lab Reports, May 12, 2022 A lice Creason, L ewis University and A imee W alker, J oliet J unior College (CARLI Discovery Primo VE Task Force Co-Chairs)

## What we're covering

- Managing existing citation styles
- A dding new citation styles

E xL ibris documentation related to this presentation:

https://knowledge.exlibrisgroup.com/P rimo/P roduct\_D ocumentation/020P rimo\_V E /P rimo\_V E \_(E nglish)/120Other\_ Configurations/ Managing\_Citation\_S tyles\_for\_P rimo\_V E

## **Citations in Primo VE**

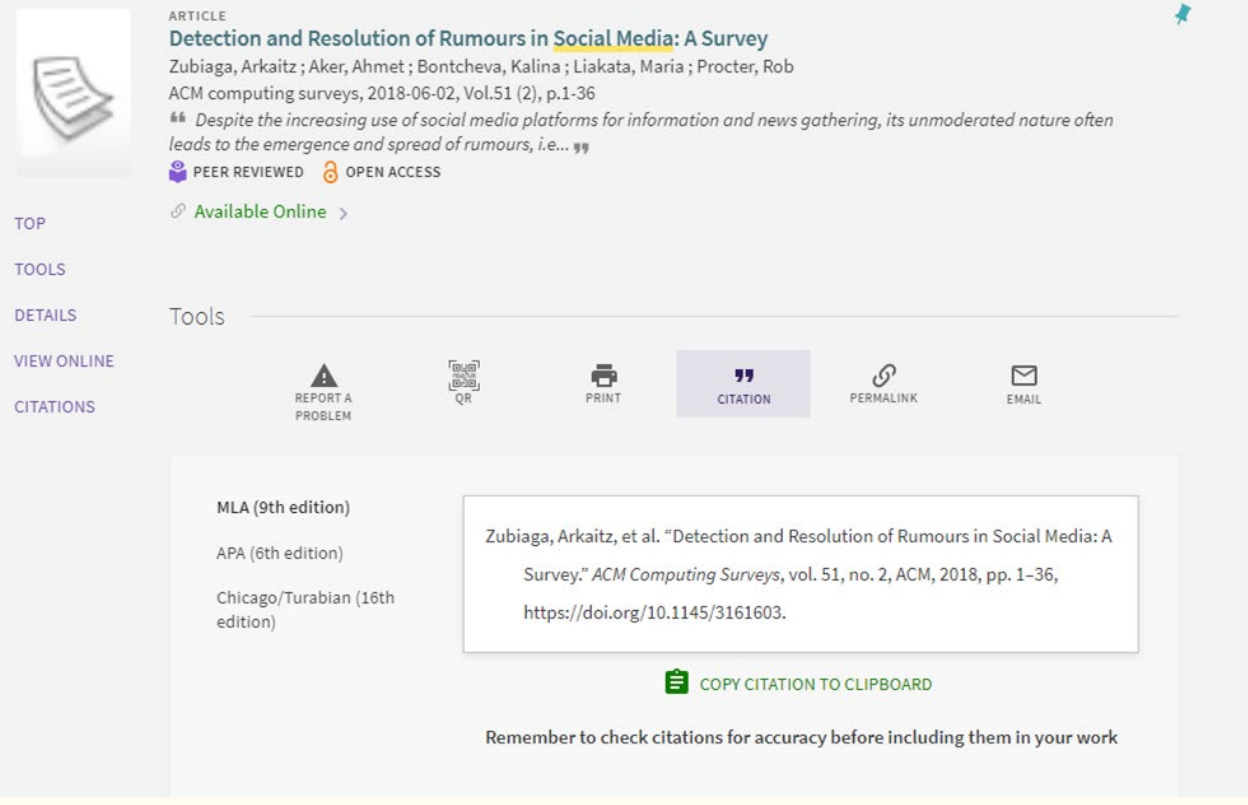

## Citations in Primo VE

- Must have Discovery A dministrator role
- $\bullet$  A lma configuration  $>$ Discovery  $>$  Display Configuration > Configure V iews > B rief R ecord D isplay > R ecord A ctions

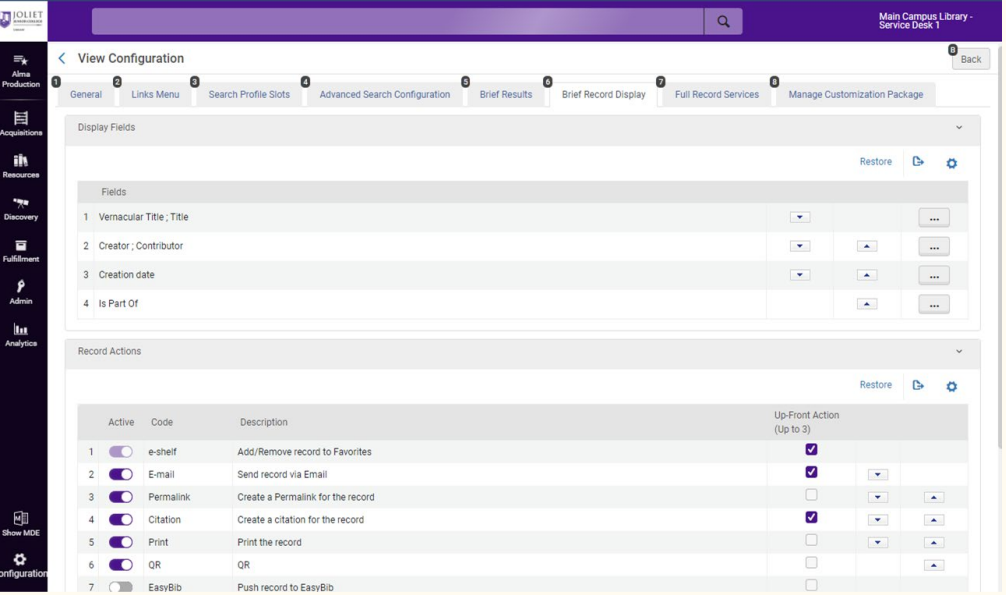

## Managing citation styles

- PrimoV E supports APA, MLA, Chicago/Turabian, and H arvard out of the box
- Citation styles are generally kept up-to-date, but labels are not updated (known issue)

## Working with existing citation styles

- Must have Discovery A dministrator role
- $\bullet$  A lma configuration > Discovery > Other > Citation Styles

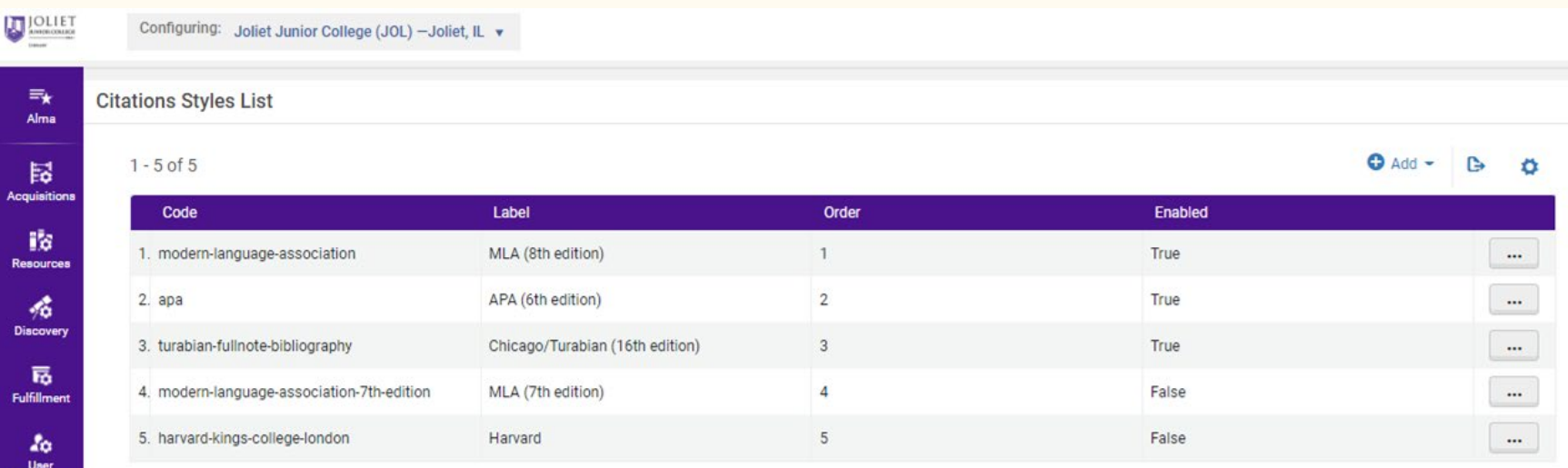

## Working with existing citation styles

- Must have Discovery A dministrator role
- $\bullet$  A lma configuration > Discovery > Other > Citation Styles

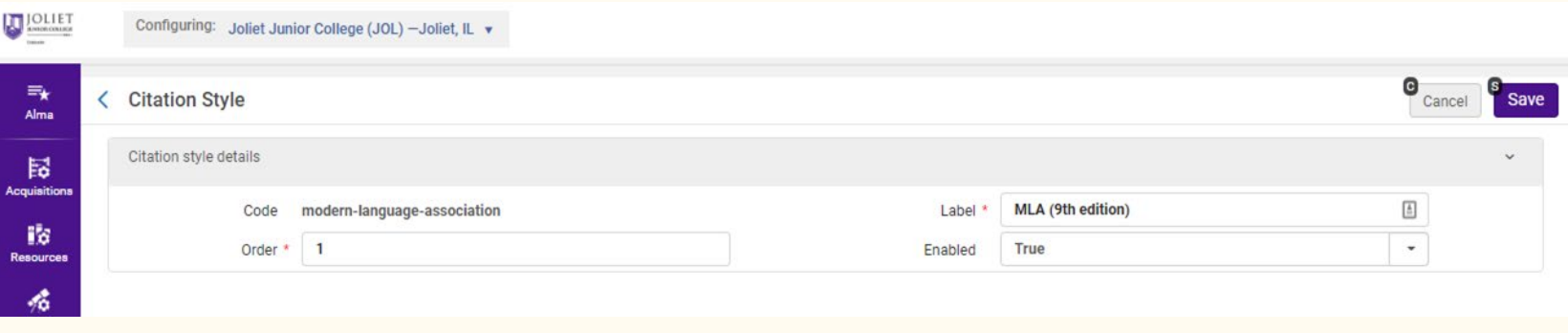

# **Adding a New Citation** Style to Primo VE

- Primo V E supports the open source Citation Style L anguage  $(CSL)$
- $\bullet$  T he CSL project maintains a citation style repository on GitHub

Resources: https://citationstyles.org/

- Must have Discovery A dministrator role
- $\bullet$  A lma configuration > Discovery > Other > Citation Styles

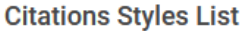

 $1 - 7$  of  $7$ 

 $\bullet$  Add  $\bullet$ 

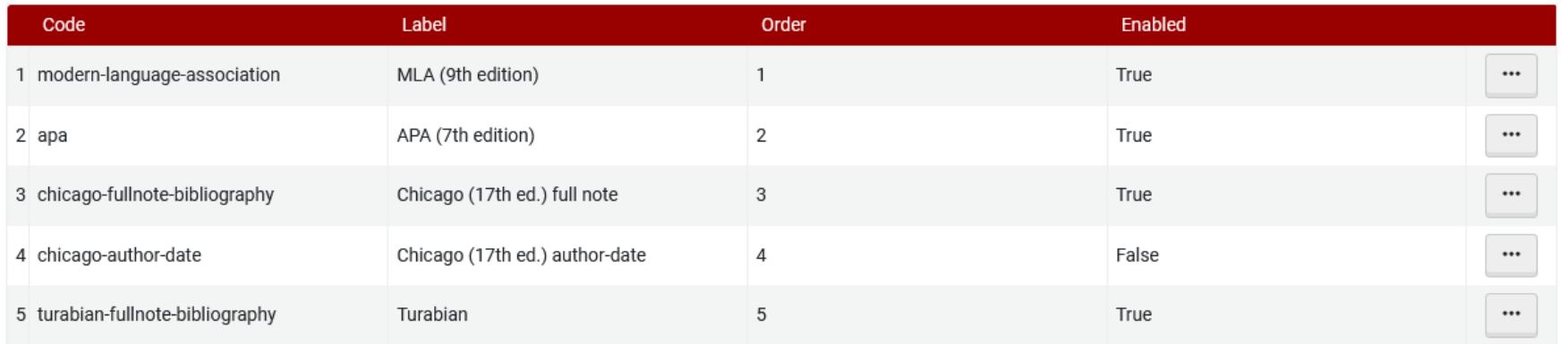

● Go to the CSL GitHub repository at <https://github.com/citation-style-language/styles>

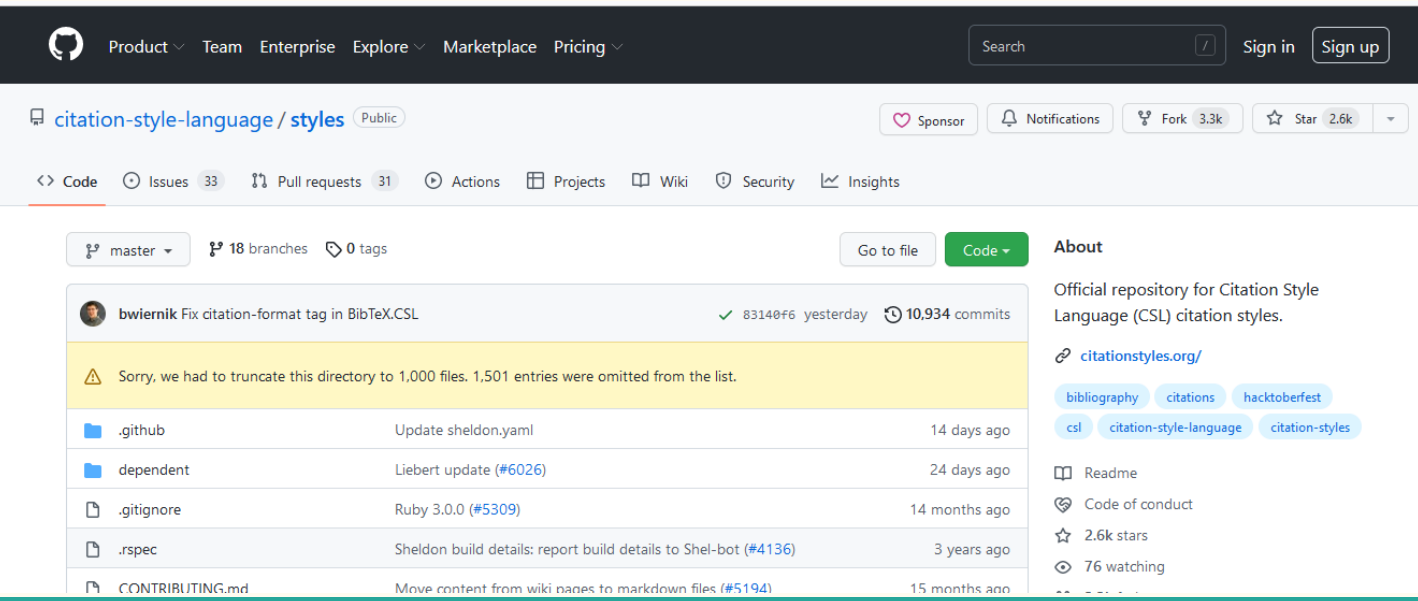

● B rowse or search for a citation style by clicking "Go to File" and entering search terms in the search bar that appears.

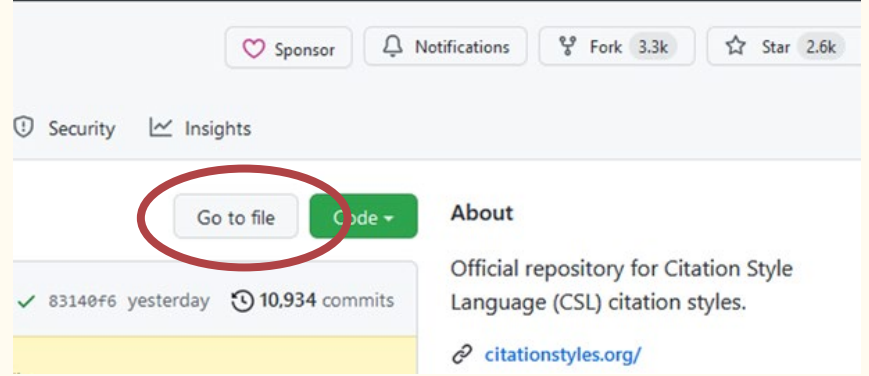

• Once you find the citation style you want, copy the name of the style as it appears in the repository, but leave off the " .csl" suffix.

```
\Box citation-style-language / styles (Public)រឺ1 Pull requests 31 ⊙ Actions
\langle \rangle Code
             \odot Issues 33
                                                                        H Projects
                                                                                       \mathbb{R}styles / american-chemical-society.csl
        f^{\circ} master \simtehH1035 Update american-chemical-society.csl for webpage (#6050) ... √
```
 $\bullet$  In A lma, go to A lma configuration > Discovery > Other > Citation S tyles and click " A dd."

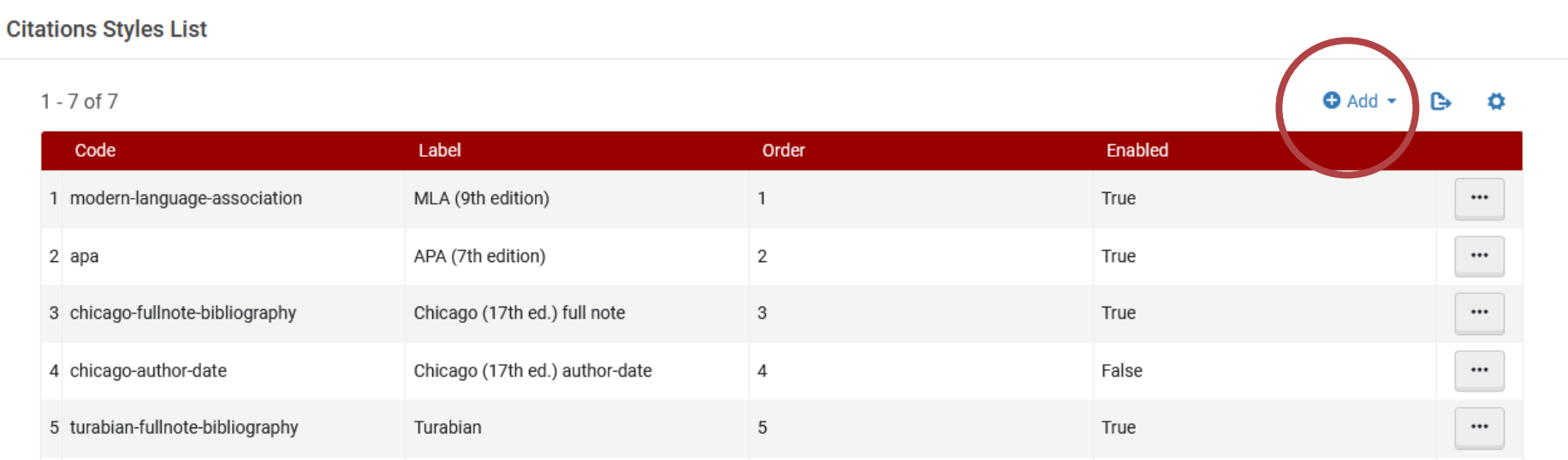

In the pop-up box that appears, complete the following fields:

- Code: P aste the citation style name here that you copied from GitH ub, ie. american-chemical-society
- Label: Describe how you want the citation style to display in Primo V E , ie. American Chemical Society (ACS)
- Order: W here do you want this citation style to appear in the list in P rimo V E ? N eed to put last unless you adjust positions of other styles first. (P osition must be unique. Cannot have two citation styles as " 3" (or third position).
- **Enabled:** Set to "T rue" to activate the style in P rimo V E.

Click " A dd" to complete the setup.

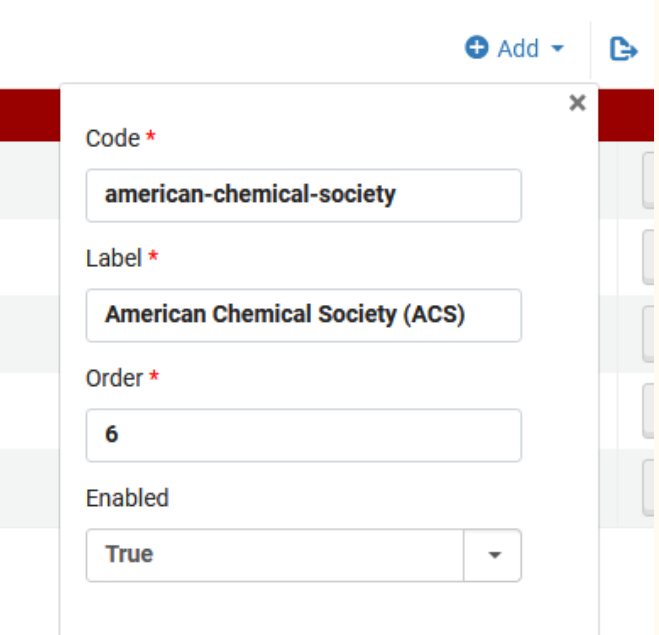

Add

- Citation styles are active in P rimo V E immediately after adding.
- P erform a search in P rimo V E to view and test your new citation style.

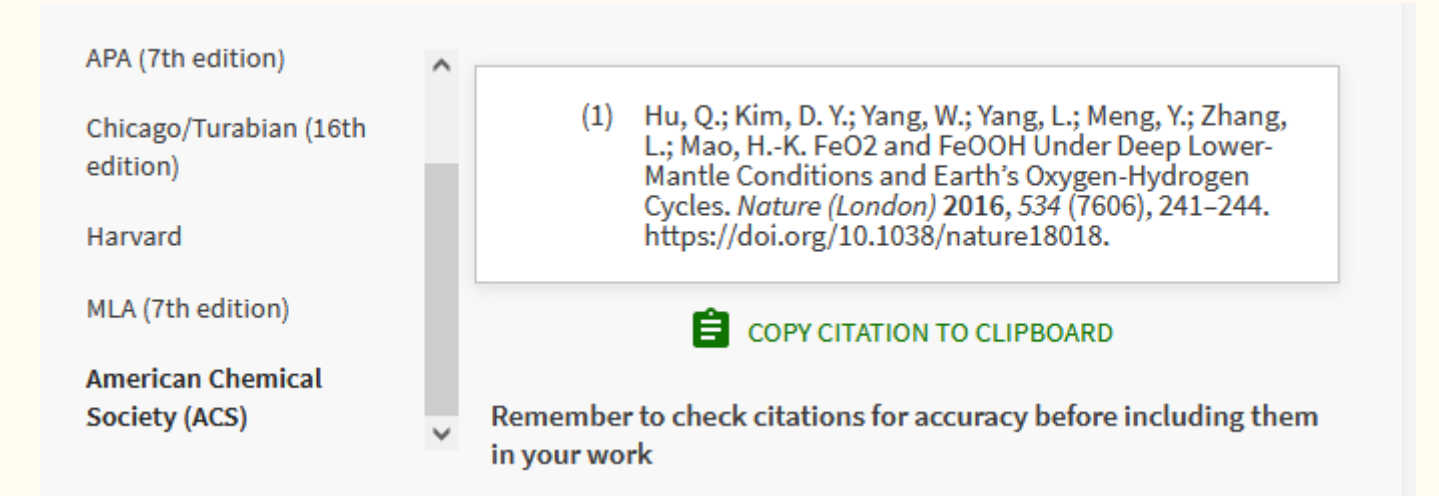

# **Thank you!**

A imee W alker, J oliet J unior College Alice Creason, Lewis University